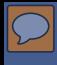

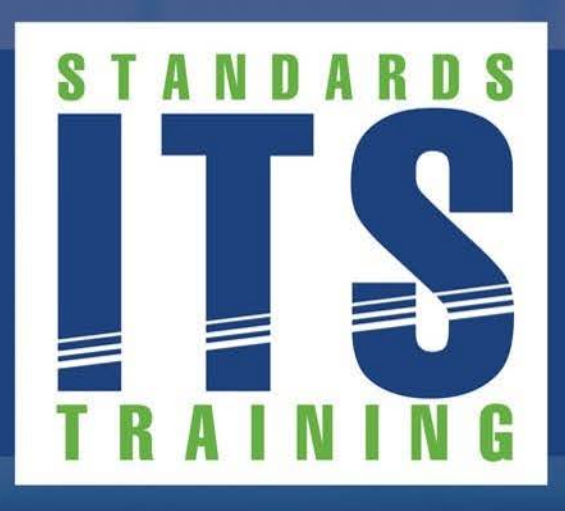

# **WELCOME**

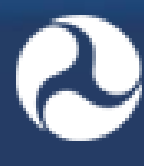

**U.S. Department of Transportation Office of the Assistant Secretary for Research and Technology**

#### **Welcome**

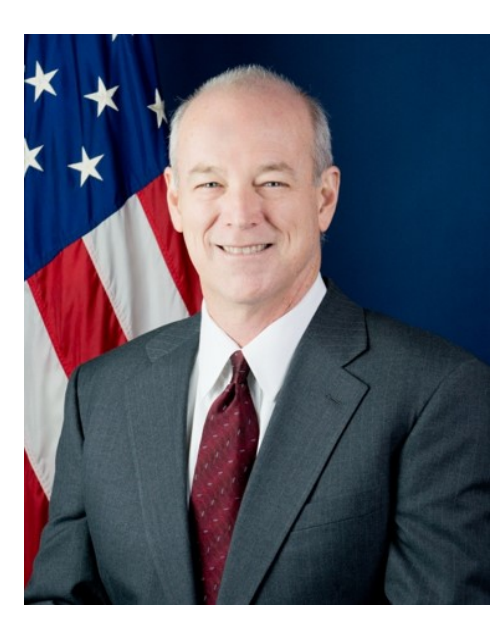

**Ken Leonard, Director ITS Joint Program Office Ken.Leonard@dot.gov**

2 United States Department of Transportation About DOT | Briefing Room | Our Activities OFFICE OF THE ASSISTANT SECRETARY FOR RESEARCH AND TECHNOLOGY About OST-R | Press Room | Programs | OST-R Publications | Library | Contact Us **Intelligent Transportation Systems** Search Joint Program Office ITS Professional Capacity Building Program / Advancing ITS Education  $\mathbf{v}$  Knowledge Exchange  $\mathbf{v}$ Technology Transfer ▼ ITS in Academics  $\blacktriangledown$  ITS Training **About Media Library WHATS NEW** • Connected Vehicle Reference Implementation Architecture Training now available **Jew NHI Course** • Systems Engineering for Signal Systems Including Adaptive Control (NHI-133123) **Welcome to ITS Professional Capacity Building New ITS Case Study Available** The ITS PCB Program is the U.S. Department of Transportation's • National ITS Architecture leading program for delivering ITS training and learning resources to the nation's ITS workforce - Learn from the Experts: Open Data Policy Guidelines for Transit - Maximizing Real Time and Schedule Data-Legalities, Evolutions,  $0.0$ Customer Perspectives, Challenges, and Economic Opportunities - Part II **FREE TRAINING** The ITS PCB Program and partners offer many free ITS training courses. Presented on August 7, 2014

- 
- - . Web and Blended Courses from CITE
	- ITS Standards Training
	- Upcoming T3 Webinars

Saving Lives and Keeping Traffic Moving: Quantifying the Outcomes of Traffic Incident Management (TIM) Programs Presented on July 31, 2014

#### **www.pcb.its.dot.gov**

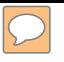

#### **T351**

## **Center-to-Center (C2C) Reference Implementation (RI): Applying the C2C Reference Implementation**

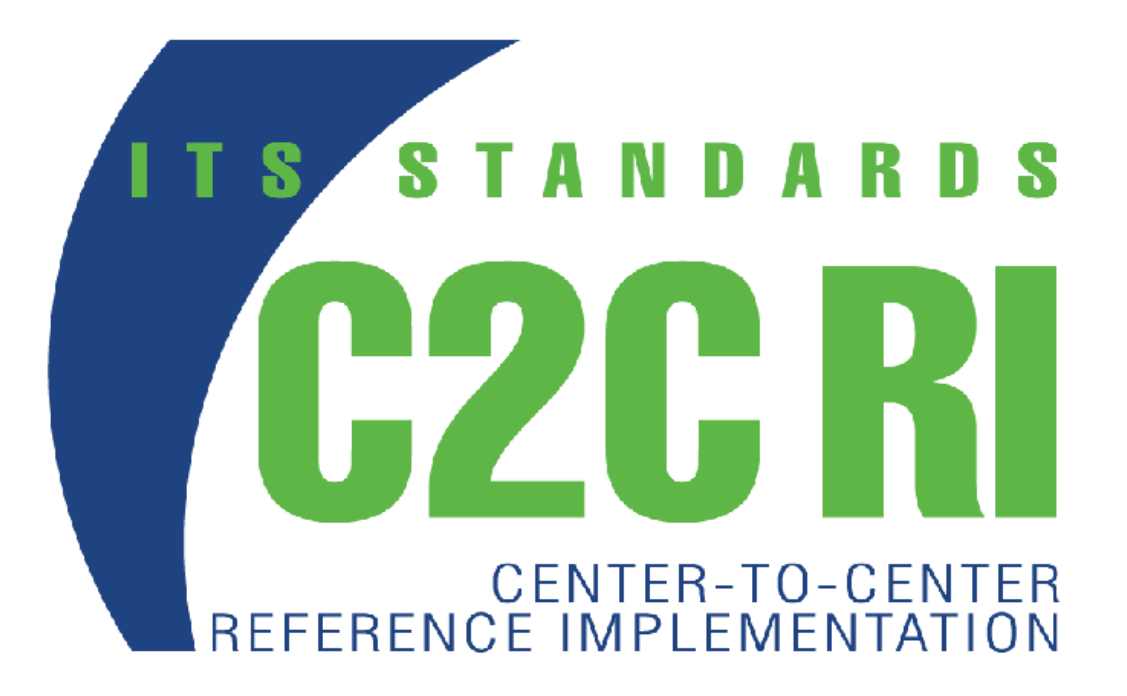

### **Instructor**

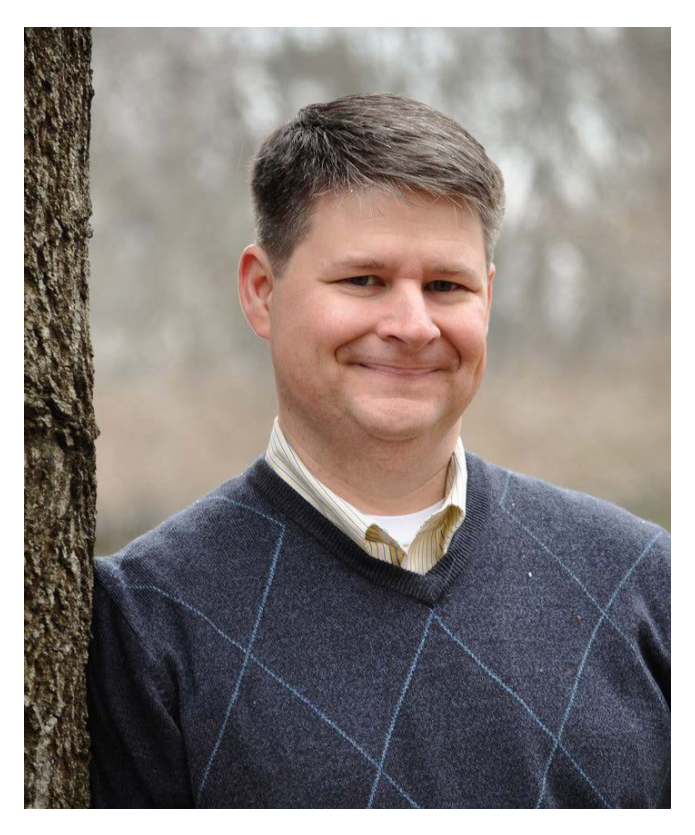

### **Kenneth Vaughn, P.E.**

President Trevilon LLC Magnolia, TX, USA

### **Learning Objectives**

### **Install and configure** the C2C RI on a PC

#### **Operate** the C2C RI

#### Retrieve the C2C RI **results** from a test

#### **Prepare a report** based on the C2C RI results

### **Learning Objective 1**

**Install and configure** the Center-to-Center (C2C) Reference Implementation (RI) on a personal computer

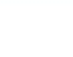

#### **Obtaining the C2C RI**

#### **Obtain the latest version**

#### Download at:

<https://www.standards.its.dot.gov/DeploymentResources/Tools>

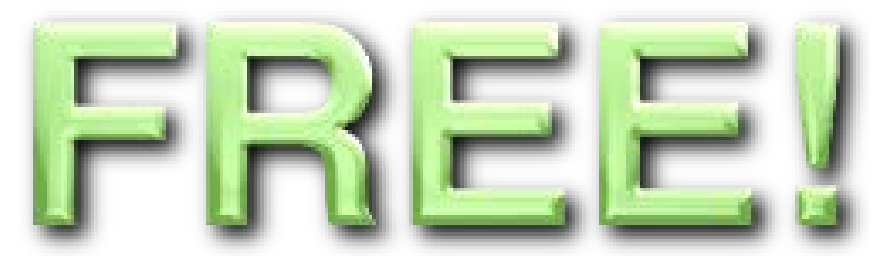

Site is updated with the latest version

User Manual is included

Technical support via e-mail at: **c2crisupport@transcore.com** 

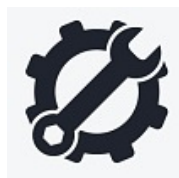

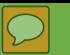

#### **Review Requirements**

**Requirements to Run C2C RI**

- System requirements
- **Interoperability requirements**
- Skillset requirements for operator

#### **Recommended Minimum System Requirements**

- Windows 7 or 8
	- 64-bit Professional
- 2 GHz processor
- 4 GB RAM

 $\overline{\bigcirc}$ 

- 1 GB Storage
- 1 Gbps Ethernet interface
- Java SE Runtime Environment (JRE) V7.17

#### **Review Requirements**

#### **Interoperability Requirements**

#### **Interoperability** is the main purpose of ITS **Standards**

*The ability of two or more systems or components to exchange information and use the information that has been exchanged* -- IEEE 610.12

#### **Review Requirements**

#### **Interoperability Requirements**

#### C2C interoperability testing relies upon:

- User needs (Module A321a)
- Requirements (Module A321b)
- Design (TMDD and NTCIP 2306 Standards)
- Verification (Module T321)
- Validation (Module T321)
- C2C RI (Module T251 and T351)

Passing C2C RI does not guarantee full interoperability

- **Requires user interaction**
- Not exhaustive
- Standards may have ambiguities

 $\overline{\mathbb{C}}$ 

#### **Required Skillset of Operator**

See T251 for details

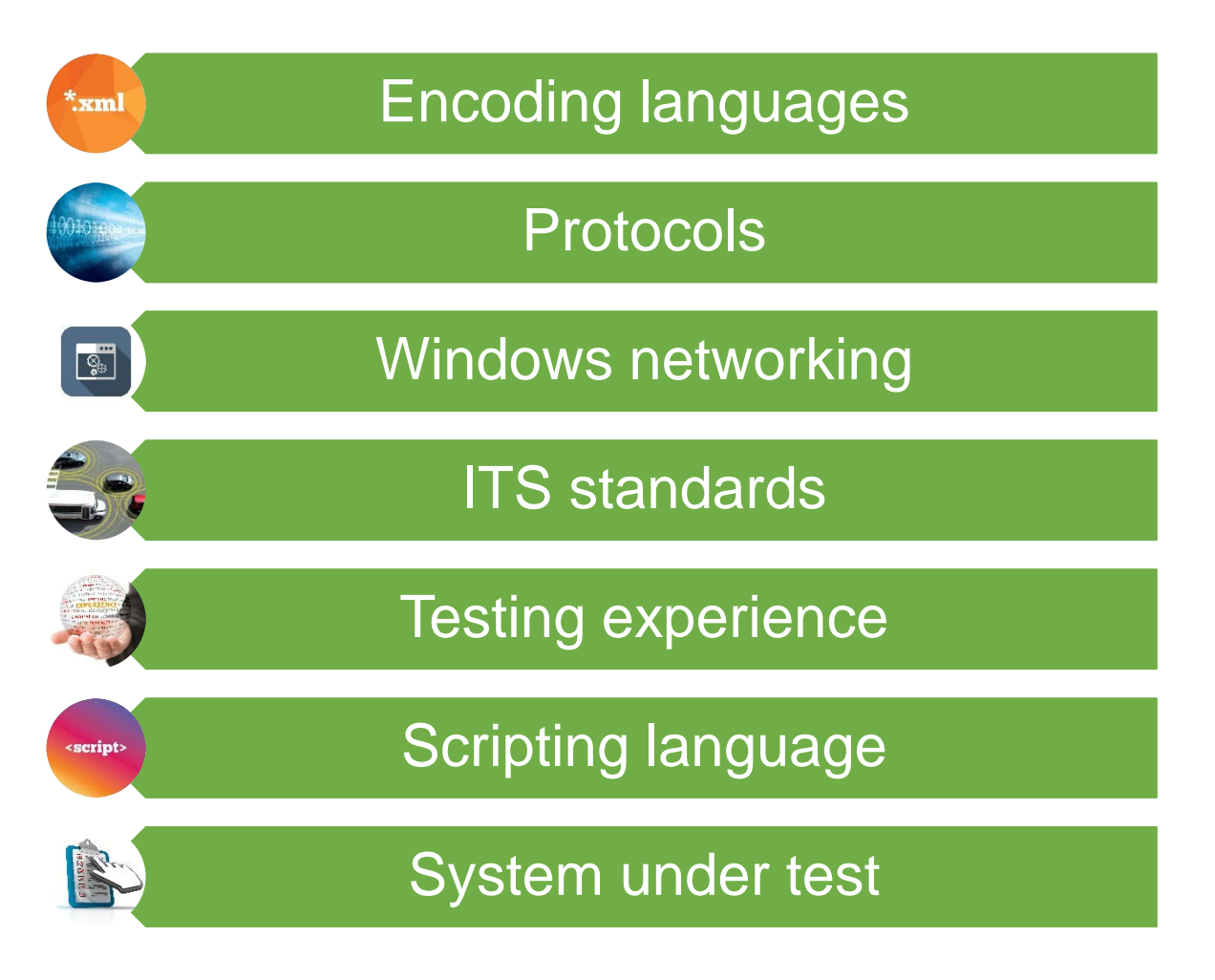

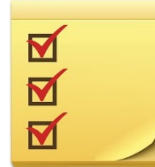

#### **Understand C2C Environment**

- C2C RI tests Center-to-Center communications
- One center is called the "owner"; the other is the "external"
- Exchanges include discovery and data exchange

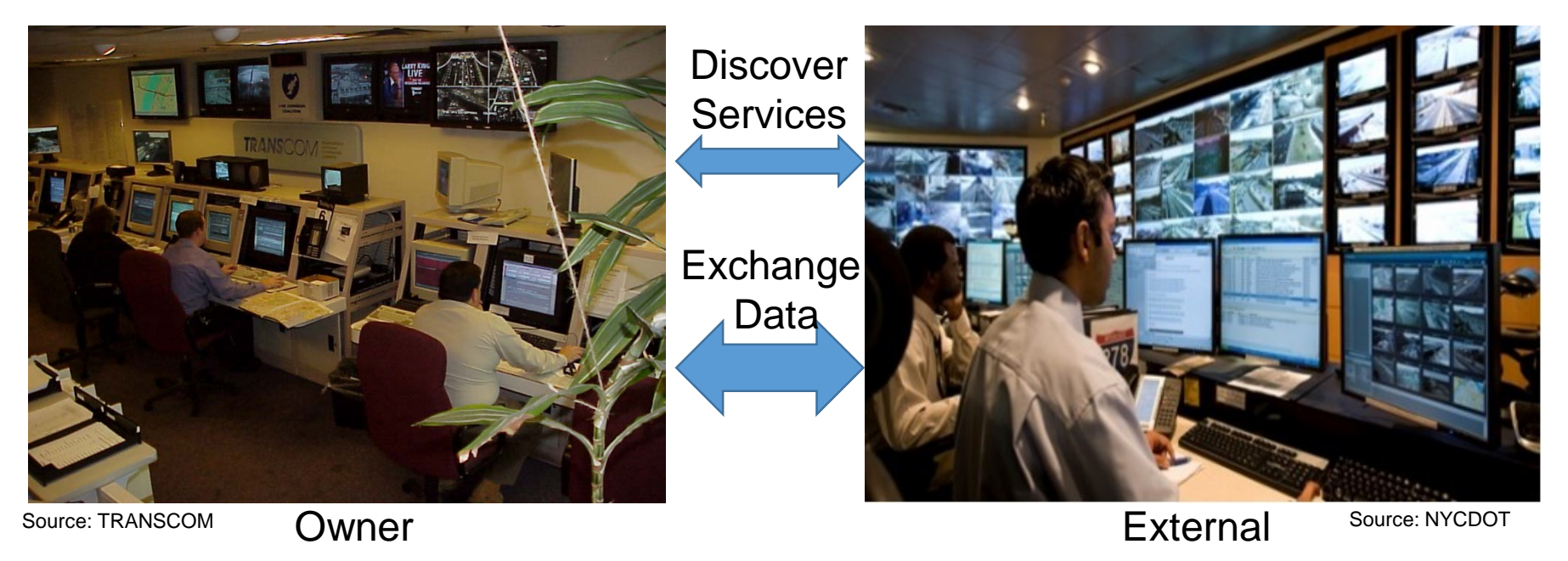

#### **Understand C2C Environment**

For the purpose of testing, either end (or both) can be replaced by C2C RI

A real test would replace only one end of system

Presentation connects two C2C RIs to demonstrate each mode

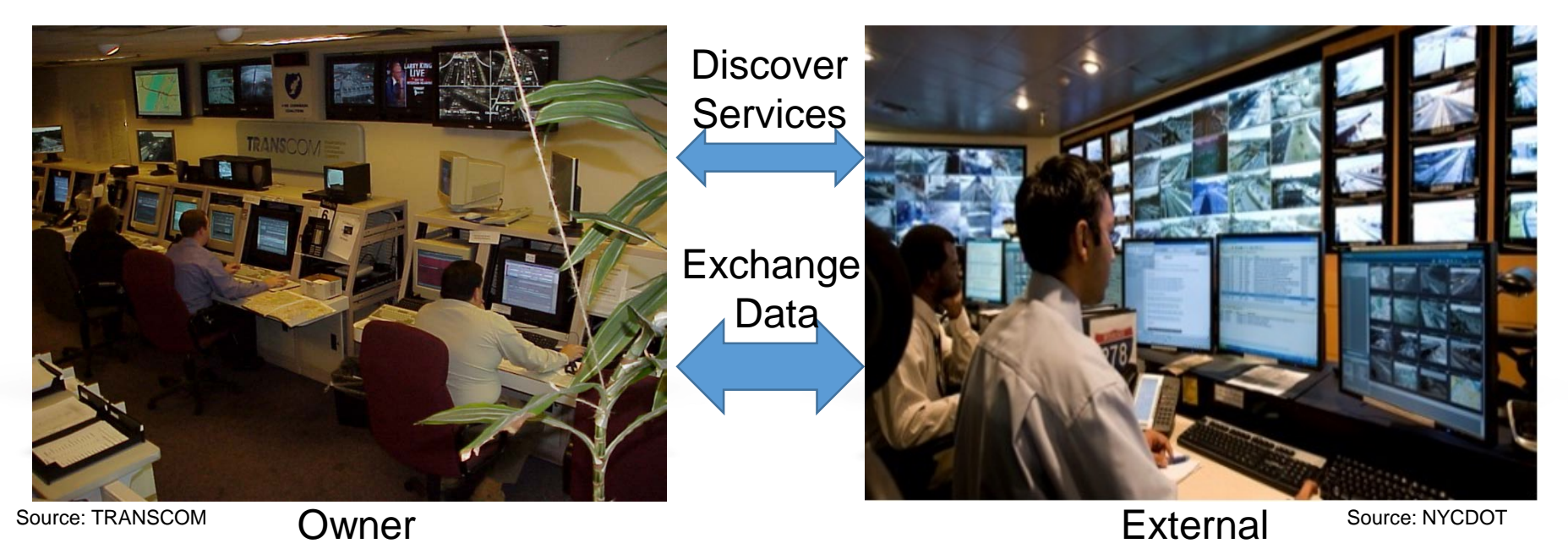

# ACTIVITY

 $\boxed{\bigcirc}$ 

**STANDARDS** 

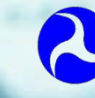

 $\Rightarrow$ 

**U.S. Department of Transportation Office of the Assistant Secretary for Research and Technology**

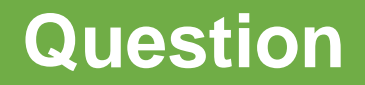

#### **Which of the following statements is untrue?**

#### **Answer Choices**

- a) C2C standards define how services can be discovered
- b) A C2C exchange occurs between an "Owner center" and an "External center"
- c) The C2C RI software is available for free
- d) ITS standards only define how to exchange information

#### **Review of Answers**

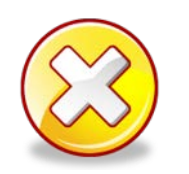

a) C2C standards define how services can be discovered

*Incorrect. The WSDL file allows an External center to discover the services offered by an Owner center.*

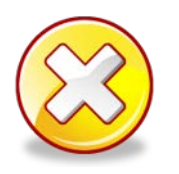

b) A C2C exchange occurs between an "Owner center" and an "External center"

*Incorrect. Exchanges occur between Owner and External centers.*

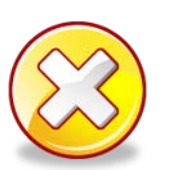

c) The C2C RI software is available for free

*Incorrect. The C2C RI can be downloaded for free from*  <https://www.standards.its.dot.gov/DeploymentResources/Tools>*.*

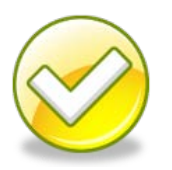

d) ITS standards only define how to exchange information

*Correct! ITS standards also define how to use information,*

#### **Steps to Set Up the C2C RI**

- 1. Install the C2C RI
- 2. Define initial configuration of C2C RI
- 3. Configure the service announcement file
- 4. Configure the C2C RI to reference the file
- 5. Identify applicable test cases

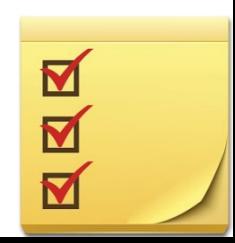

 $\overline{\bigcirc}$ 

#### **Installation and Initial C2C RI Configuration**

- 1. Install using the supplied Windows installer
- 2. Start the C2C RI
- 3. Configure default directories, etc.

 $\overline{\bigcirc}$ 

 $\blacktriangleright$ 

#### **Initial C2C RI Configuration**

All directories must exist on the local machine; changing the values is especially important if the C2C RI is not installed in the default location

#### **Configure the Owner Center WSDL File**

Discovery of Services

- NTCIP 2306 requires the use of a **Web Services Description Language (WSDL) file** to define supported services
- The **Owner Center should define** its own WSDL file properly configured
- WSDL is based on **XML**
- Primary purpose of WSDL is to **define supported services** ■ Also used to auto-configure the C2C RI

#### **Configure the Owner Center WSDL File**

WSDL Defines:

- **Schema files that define data structures**
- Messages using data structures
- **Operations that define message sequences**
- **Ports on which the operations are available**
- **Bindings mapping operations to protocols**
- **Services mapping bindings to URLs**

#### *C2C RI does not automatically customize to your URL*

#### **Configure the Owner Center WSDL File**

WSDL files are associated with the **Owner Center**

C2C RI as External Center:

- C2C RI will check the provided WSDL file for conformance
	- □ Some tools do not produce NTCIP 2306-conformant WSDL files

C2C RI as Owner Center:

- You'll need to customize the default WSDL files to use your URL
- All of the changes are in the last few lines of the file

C2C RI provides sample WSDL files; our example uses *<C2C RI Directory>/Test Files/release2+.wsdl*

 $\boxed{\bigcirc}$ 

#### **Configure the Owner Center WSDL File**

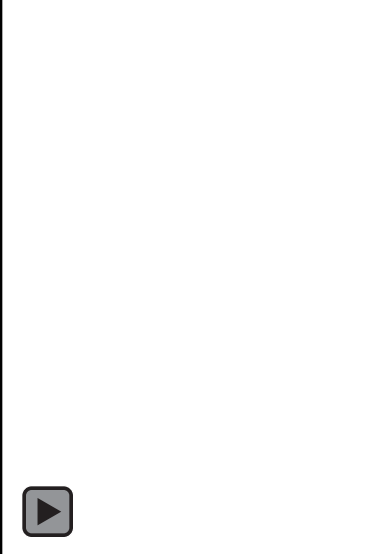

 $\boxed{\bigcirc}$ 

#### **Configure the C2C RI to Use WSDL File**

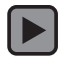

#### **Configuration for a Specific Test**

#### **Configure the Needs and Requirements to Test**

 $\boxed{\bigcirc}$ 

#### **Configuration for a Specific Test**

#### **Ready to Test**

 $\boxed{\bigcirc}$ 

Your test case is now ready to test

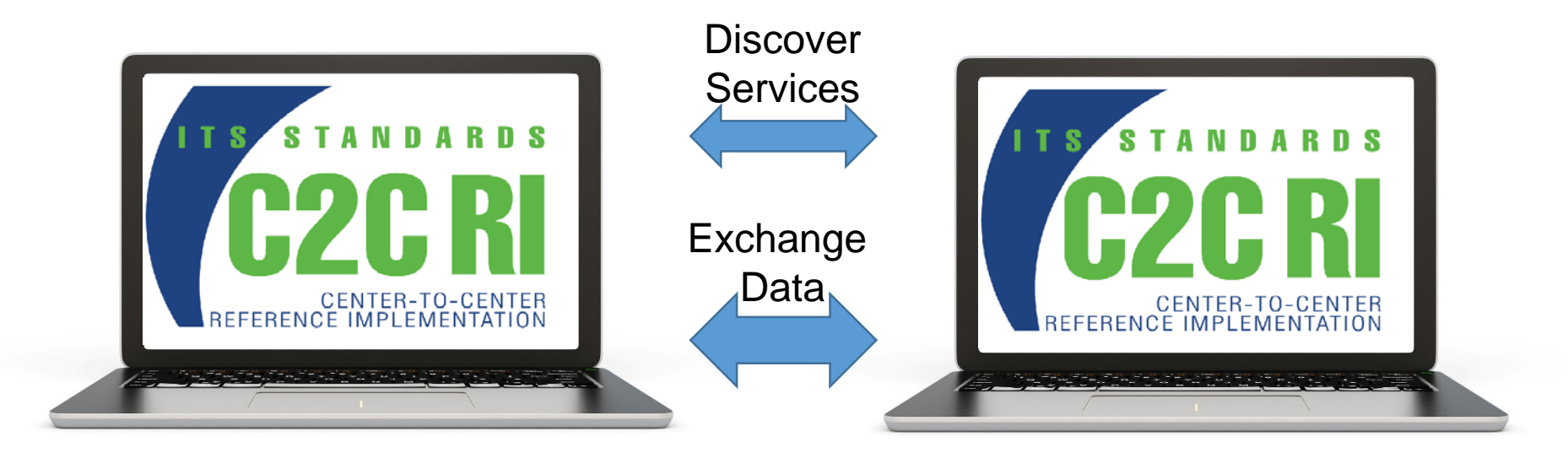

Owner **External** 

# ACTIVITY

 $\boxed{\bigcirc}$ 

**STANDARDS** 

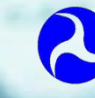

 $\Rightarrow$ 

**U.S. Department of Transportation Office of the Assistant Secretary for Research and Technology**

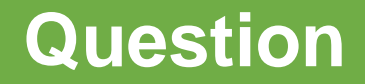

#### **What is the primary purpose of a WSDL file?**

#### **Answer Choices**

- a) Configure the C2C RI
- b) Report errors to the user
- c) Define the services offered by the owner center
- d) All of the above

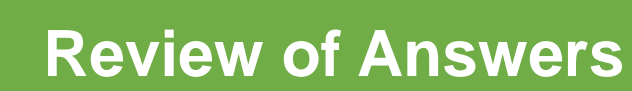

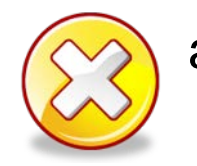

#### a) Configure the C2C RI

*Incorrect. While the C2C RI uses the WSDL file, the purpose of the file is much broader and includes operational deployment.*

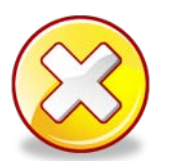

b) Report errors to the user

*Incorrect. The WSDL file does not report errors.*

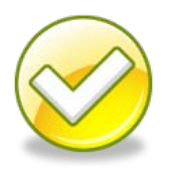

c) Define the services offered by the owner center

*Correct! The WSDL file defines the services offered by the owner center and how remote systems can access these services.*

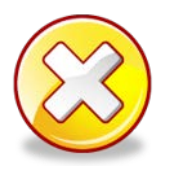

d) All of the above

*Incorrect. Options A and B are incorrect.*

### **Learning Objectives**

### **Install and configure** the C2C RI on a PC

#### **Operate** the C2C RI

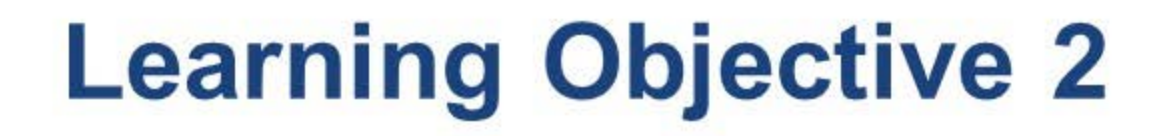

 $\boxed{\bigcirc}$ 

## **Operate** the C<sub>2</sub>C RI

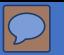

#### **Start a Test – Owner Center**

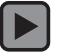

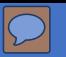

#### **Start a Test – External Center**

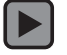

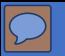

#### **Finish the Test**

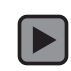

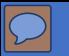

#### **Repeating a Test – Data Files**

Entering data at prompts can become time consuming

Text entered for messages has to be precise

- Prompt provides little screen space to double-check entry
- **Any error can cause the test case to fail**

C2C RI allows the user to define data files to automate the process

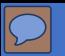

#### **Testing with a Data File**

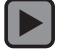

#### **Data Files**

You still have to know what values to enter

- Requires understanding of WSDL
- Requires understanding of XML
- $\blacksquare$  Fntries can be made once and saved

In version 1, the XML response message must be exact for the request

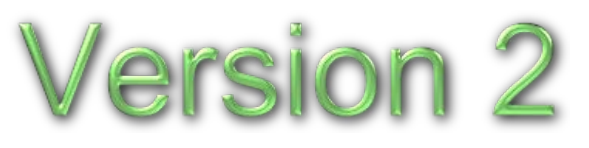

In version 2, the XML response message may be a super-set

 An inventory response message may contain a list of all signs within the region. If a request is received for only part of the region, Version 2 will only transmit signs within requested area

#### **Subscription-Publication Exchange**

 $\boxed{\bigcirc}$ 

#### **Running a Test with Multiple Publications**

For Publications, your **data** file will use multiple #ITERATION tags

```
2# < 1--3 # dlDeviceInformationSubscription-EC-Valid
4 # Version/Date: 2011/11/15 22:59:44
5#-->7 #ITERATION NAME = One
8 PublicationServiceName = tmddECSoapHttpService
9 PublicationPortName = tmddECSoapHttpServicePort
10 PublicationOperationName = OP DeviceInformationUpdate
11 PublicationMessage = <SOAP-ENV:Envelope xmlns:SOAP-ENV="http://schemas.xmlsoap.org/
. -scheme>2</dms-color-scheme><dms-multi-tag-support>2</dms-multi-tag-support></dms-i
1213 #ITERATION NAME = Two
14 PublicationServiceName = tmddECSoapHttpService
15 PublicationPortName = tmddECSoapHttpServicePort
16 PublicationOperationName = OP DeviceInformationUpdate
17 PublicationMessage = <SOAP-ENV:Envelope xmlns:SOAP-ENV="http://schemas.xmlsoap.org/
. -scheme>2</dms-color-scheme><dms-multi-tag-support>2</dms-multi-tag-support></dms-i
```
# ACTIVITY

 $\boxed{\bigcirc}$ 

**STANDARDS** 

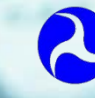

 $\Rightarrow$ 

**U.S. Department of Transportation Office of the Assistant Secretary for Research and Technology**

#### **Question**

#### **How can you get the C2C RI to publish multiple publications for one subscription?**

#### **Answer Choices**

- a) Enter the number of publications in the configuration file
- b) Use the #ITERATION keyword in the associated data file
- c) Multiple publications are not supported by the C2C RI
- d) The C2C RI can receive but not publish multiple publications

#### **Review of Answers**

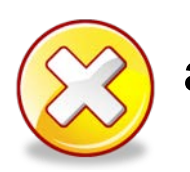

a) Enter the number of publications in the configuration file

*Incorrect. The configuration file does not have a parameter like this.*

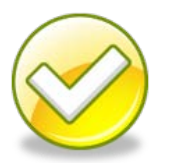

b) Use the #ITERATION keyword in the associated data file

*Correct! The user uses the #ITERATION keyword in the \*.data file.*

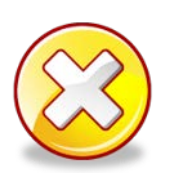

c) Multiple publications are not supported by the C2C RI

*Incorrect. The C2C RI does support multiple publications with the #ITERATION keyword.*

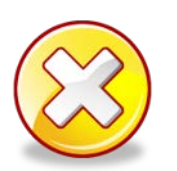

d) The C2C RI can only receive multiple publications

*Incorrect. The C2C RI is able to both send and receive multiple publications.* 

### **Learning Objectives**

### **Install and configure** the C2C RI on a PC

#### **Operate** the C2C RI

#### Retrieve the **C2C RI results** from a test

### **Learning Objective 3**

## Retrieve the **C2C RI results**  from a test

 $\overline{O}$ 

#### Real-Time Results

#### The C2C RI shows the results on-screen

#### Screen space is limited

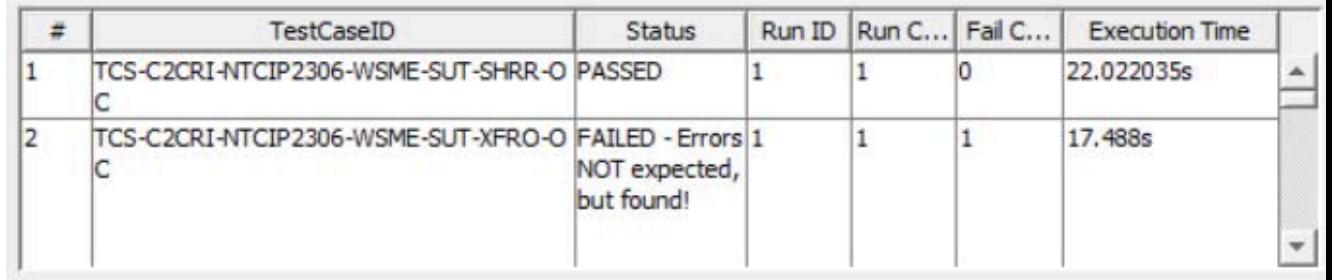

#### **Test Case Description**

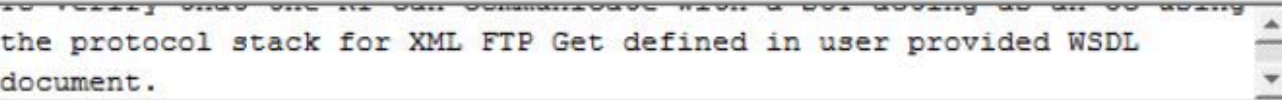

#### **Test Step Results**

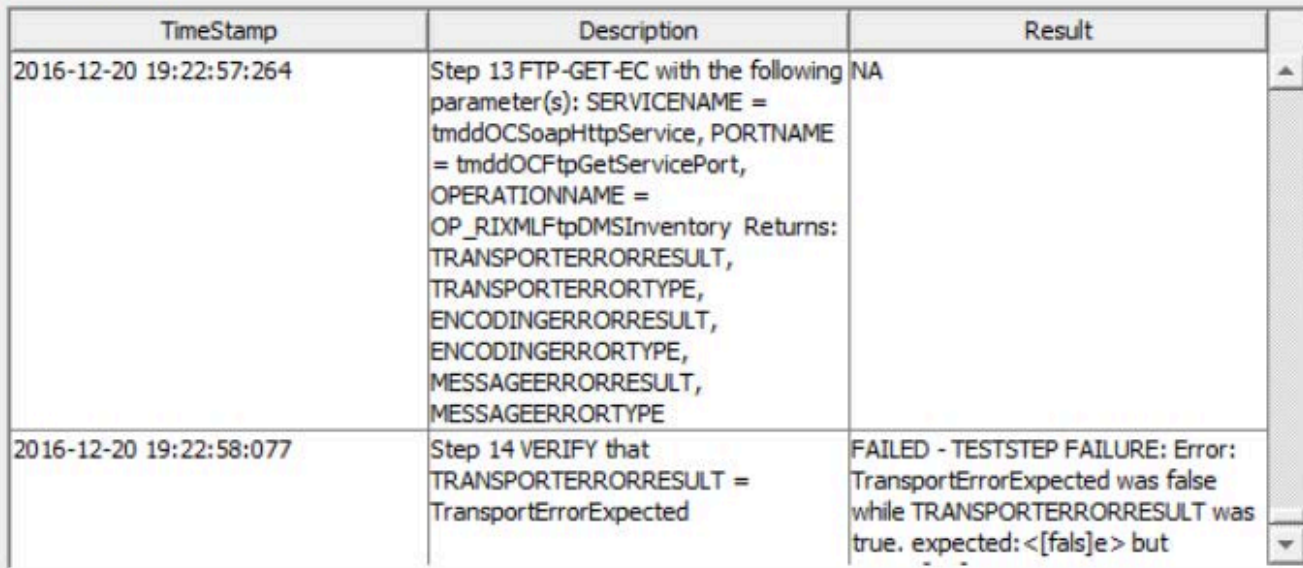

#### **Viewing Results**

#### **Understanding Results**

A reported failure may be due to:

- 1. System Under Test (SUT) implementation error
- 2. SUT configuration error
- 3. Network configuration error
- 4. User error
- 5. C2C RI configuration error
- 6. C2C RI implementation error
- 7. Ambiguity in the standard

Each reported failure has to be investigated to determine cause

 $\boxed{\bigcirc}$ 

#### **Understand Results**

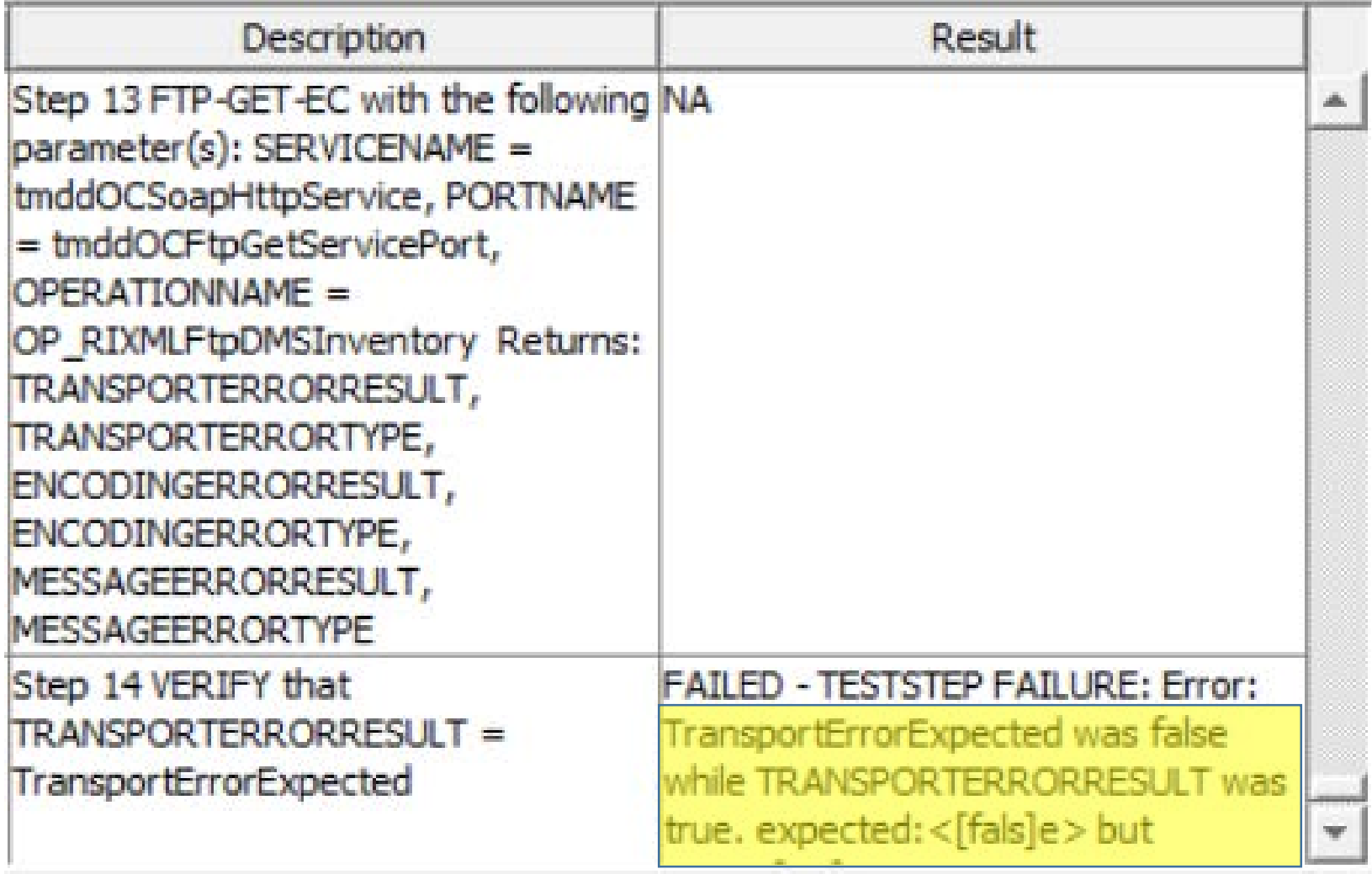

#### **Viewing Results**

#### **Understand Results: Transport Error**

- 1. SUT implementation error
	- Unlikely, as this tends to be off-the-shelf software
- **2. SUT configuration error**
	- **We could be receiving on a different port**
- **3. Improper network configuration** 
	- **Perhaps the messages are not being routed**
- 4. User error

▫ Probably would not result in a transport error

- **5. C2C RI configuration error**
	- **Perhaps we are sending to the wrong IP address**
- 6. C2C RI implementation error
	- Unlikely, as this tends to be off-the-shelf software
- 7. Ambiguity in standard
	- Unlikely, as Transport Layer standards are well proven

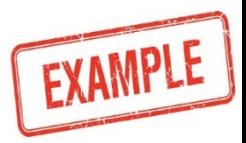

#### **Understand Results: Transport Error**

How do we isolate the error?

- Follow the logical flow of information
	- Did EC send request?
	- Did request appear on the wire?
		- − Near the EC?
		- − Near the OC?
	- Did OC receive the request?
	- Did OC log an error or send a response?
	- Did the response appear on the wire?
	- Did the EC receive the response?
	- Did the EC log an error?

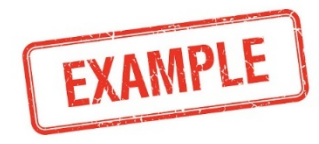

#### **Capturing Results for Archives**

Issues should be documented in anomaly reports

Once anomaly is identified, fix issue and repeat test

Correction may identify or even create new issues

A complete regression test should be performed at end

#### **Capturing Results for Archives**

Results are captured to the log file during test

File is automatically saved and signed when closing test

File location can be specified when:

- Defining directory structure under options
- Starting test
- **After test by moving file to desired location**

# ACTIVITY

 $\boxed{\bigcirc}$ 

**STANDARDS** 

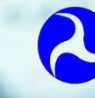

 $\Rightarrow$ 

**U.S. Department of Transportation Office of the Assistant Secretary for Research and Technology**

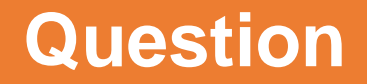

#### **Which of the following might cause the C2C RI to report a failure?**

#### **Answer Choices**

- a) Ambiguity in standard
- b) SUT configuration error
- c) C2C RI configuration error
- d) All of the above

#### **Review of Answers**

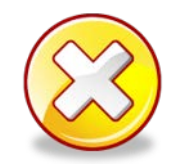

#### a) Ambiguity in standard

*Incorrect. An ambiguity in the standard can cause a failure, but so can the other options.*

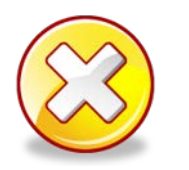

#### b) SUT configuration error

*Incorrect. An error in the SUT configuration can cause a failure, but so can the other options.*

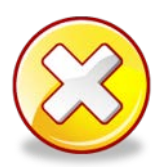

c) C2C RI configuration error

d) All of the above

*Incorrect. An error in the SUT configuration can cause a failure, but so can the other options.*

*Correct! All three options can cause the C2C RI to report a failure.*

### **Learning Objectives**

### **Install and configure** the C2C RI on a PC

#### **Operate** the C2C RI

#### Retrieve the **C2C RI results** from a test

#### **Prepare a report** based on the C2C RI results

### **Learning Objective 4**

## **Prepare a report** based on the C2C RI results

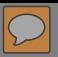

#### **Preparing Reports**

 $\boxed{\blacksquare}$ 

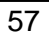

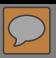

#### **IEEE 829-2008 Report Formats**

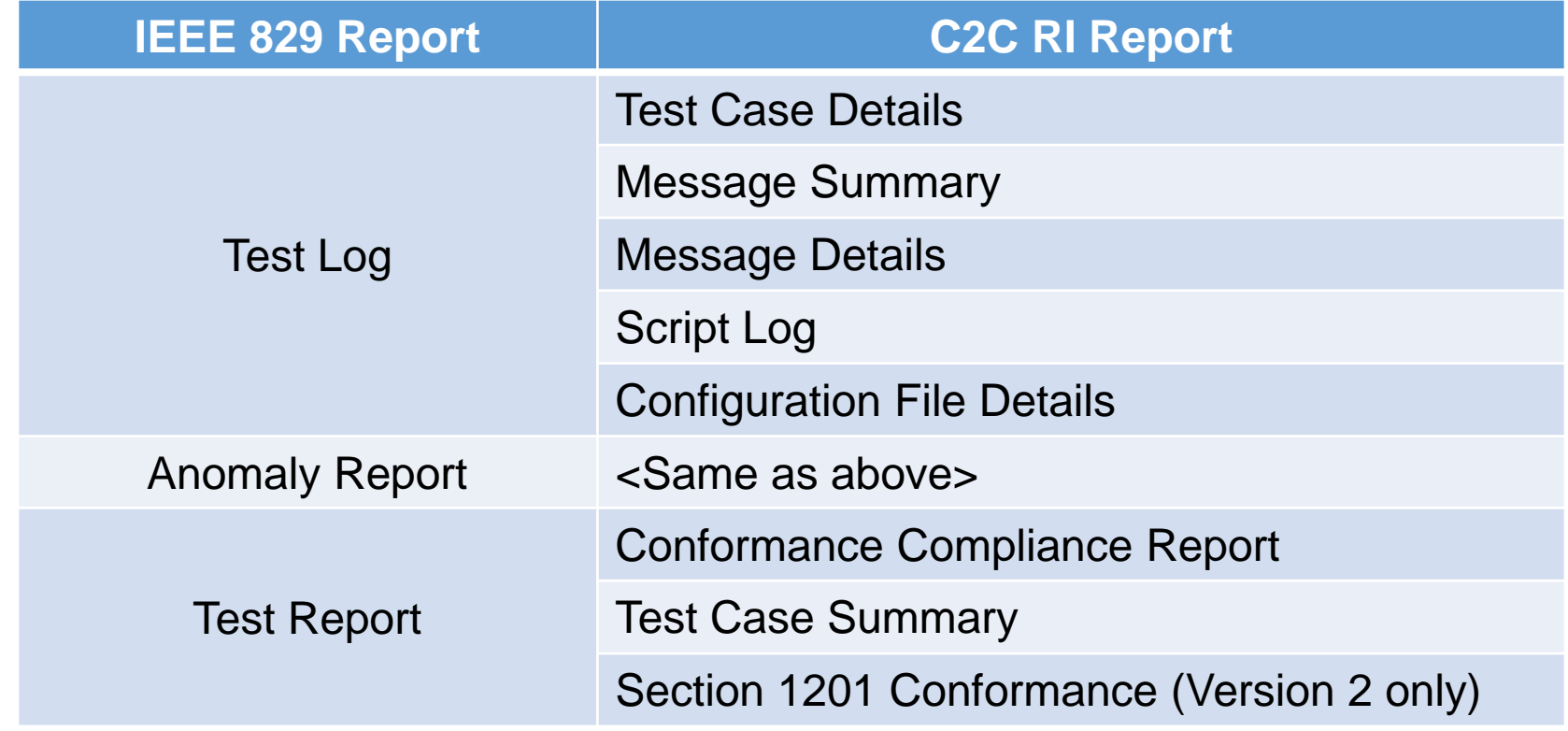

**Test Log**

- Chronological record of relevant details
- C2C RI provides four types of log reports
	- Test Case Details: step-by-step log
	- Message Summary: identifies each message sent/received with timestamp
	- Message Detail: complete contents of each message sent/received
	- Script Log: logs the start/end of each called script
- May include other non-C2C RI logs

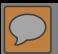

**Anomaly Report**

- **Any event that occurs during the testing process** that requires investigation
	- Anomaly report documents
		- −The problem
		- −The impact
		- −The corrective action needed
- All C2C RI test reports can assist in producing an anomaly report

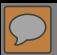

**Test Report**

Summarize results and provide evaluation and recommendations

- Test Case Summary:
	- pass/fail for each test in chronological order
- Conformance Compliance Report:
	- pass/fail for each req't (reverse traceability)

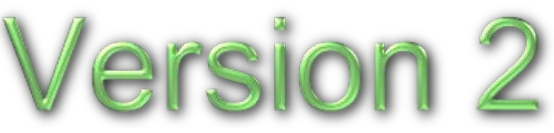

- Section 1201 Conformance:
	- pass/fail for each Section 1201 requirement

# ACTIVITY

**STANDARDS** 

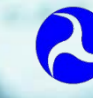

 $\infty$ 

**U.S. Department of Transportation Office of the Assistant Secretary for Research and Technology**

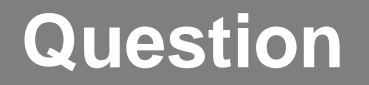

#### **Which C2C RI report will assist in developing an anomaly report?**

#### **Answer Choices**

- a) Test Case Details
- b) Message Summary
- c) Message Details
- d) All of the above

#### **Review of Answers**

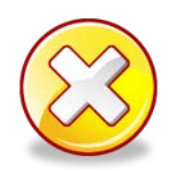

#### a) Test Case Details

*Incorrect. The Test Case Details report will help identify the step where the error occurs, but other reports assist as well.*

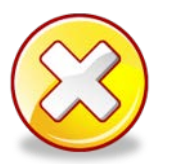

#### b) Message Summary

*Incorrect. The Message Summary report will help identify if messages were sent/received, but other reports assist as well.* 

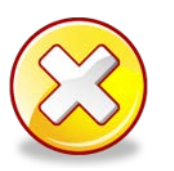

#### c) Message Details

*Incorrect. The Message Details report will help identify if a message contained an error, but other reports assist as well.* 

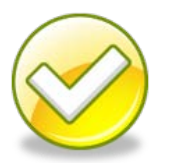

#### d) All of the above

*Correct! All of these reports assist in developing an Anomaly Report.*

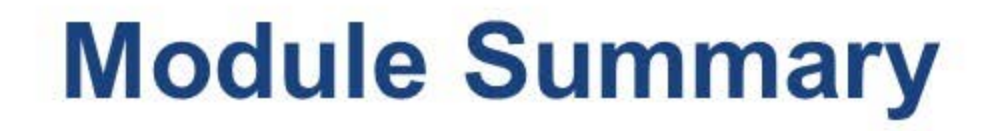

#### **Install and configure** the C2C RI on a PC

#### **Operate** the C2C RI

#### Retrieve the **C2C RI results** from a test

#### **Prepare a report** based on the C2C RI results

### **TMDD Testing Curriculum**

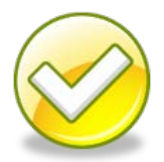

**Module A321a**: Understanding **User Needs** for Traffic Management Systems Based on TMDD Standard.

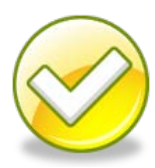

**Module A321b**: Specifying **Requirements** for Traffic Management Systems Based on TMDD Standard.

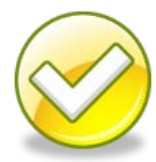

**Module T321**: Applying Your **Test Plan** to the TMDD Standard.

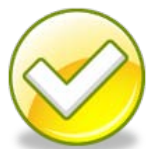

**Module T251**: Center-to-Center (C2C) **Reference Implementation** (RI) – **Introduction**.

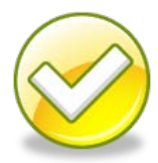

**Module T351**: Center-to-Center (C2C) Reference Implementation (RI): **Applying the C2C Reference Implementation**.

### **Thank you for completing this module.**

### **Feedback**

Please use the Feedback link below to provide us with your thoughts and comments about the value of the training.

### Thank you!

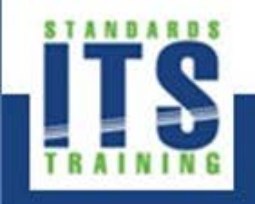

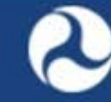

**U.S. Department of Transportation** Office of the Assistant Secretary for **Research and Technology**